## **Enable Navigation from JasperReports to Custom Attribute Folder**

After custom attribute folders are created in RiskVision, it is possible to navigate to them from JasperReports. To enable this feature, you need to be able to make edits to the .jrxml file which can be obtained by contacting Resolver Services.

## To enable navigation:

- 1. Open the .jrxml file.
- 2. Add the below attributes to the tag
  - hyperlinkType="Reference"
  - hyperlinkTarget="Blank"
- 3. Add the required details about the target custom attribute in the below format for the **idString**.
  - idString=
- 4. Save and close the file.

For example, the following is a sample edited to link to a custom string 6 with the value 666666. All changed values are bolded.

hyperlinkType="Reference" hyperlinkTarget="Blank">

|      |          |          | <b>□-</b> ♥ ♣ ♣          | <b>"</b> |
|------|----------|----------|--------------------------|----------|
| name | string23 | string5  | string6                  | string7  |
| t1   | null     | asdf     | CXVCXV                   | null     |
| t2   | null     | safdsfg  | 666666                   | null     |
| t3   | null     | asdf     | ,cx <u>v</u> cx <u>v</u> | null     |
| t4   | null     | 54657799 | 66666                    | null     |

The 666666 string value in JasperReports.

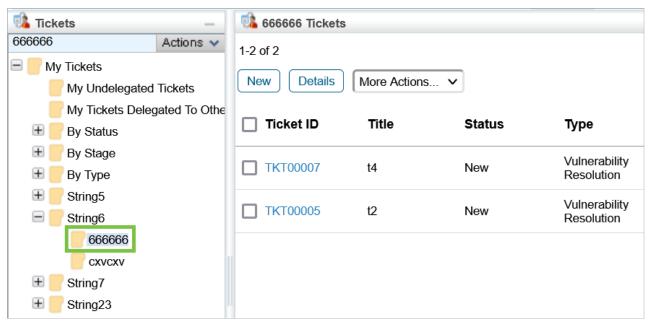

The 666666 custom attribute in RiskVision after clicking the link in JasperReports.

The below table shows the various configurations that can be used for the <code>idString</code> value:

| ROOT<br>NODE | PARENT NODE | REPORT NODE                                                                   |
|--------------|-------------|-------------------------------------------------------------------------------|
| my/all       | delegated   | true (for delegated tickets)                                                  |
| my/all       | delegated   | false (for undelegated tickets)                                               |
| my/all       | status      | open                                                                          |
| my/all       | status      | closed                                                                        |
| my/all       | stage       | [ticket stage name] (E.g., new, closed, etc.)                                 |
| my/all       | type        | compensating control Implementation (for Compensating Control Implementation) |
| my/all       | type        | assetpolicyresolution (for Entity Control Resolution)                         |
| my/all       | type        | incident (for Incident Response)                                              |
| my/all       | type        | other (for Other)                                                             |
| my/all       | type        | remediate (for Risk Assessment Remediation)                                   |
| my/all       | type        | mitigate (for Risk Assessment Reponse)                                        |
| my/all       | type        | threatmitigation (for Threat Response)                                        |
| my/all       | type        | vulnerabilityresolution (for Vulnerability Resolution)                        |

|   | mv/all   | string [custom string number] | [the value of the string] (For example, if the custom string number was for |  |
|---|----------|-------------------------------|-----------------------------------------------------------------------------|--|
| ' | IIIy/att | string [custom string number] | countries, we would specify a country here like India, USA, etc.)           |  |

## For example:

- all:::delegated:::true;
- all:::string10:::usa;
- my:::type:::assetpolicyresolution;
- my:::string10:::n/a (for null values); or
- my:::stage:::new

## Notes:

- If any value in **idString** is wrong, then it will be redirected to the **My Tickets** folder.
- If the user does not have privileges to view the tickets folder in question, they will be redirected to the My Tickets folder.
- Custom strings can only go from **String1** to **String25** and node names can be no longer than 50 characters.
- Spaces in the node name should be replaced with **%20**.